#### **ITALICIZE TEXT**

Fonts usually offer italic versions and may also have oblique versions. The italic and oblique versions of a font are often similar, though they may display a different slant. Use the italic value to display text using an italic version of the current font and the oblique value to display text using an oblique version of the font. Some Web browsers do not yet support the oblique value.

If you specify the italic value and no italic version of the font is available on a user's

### **ITALICIZE TEXT ITALICIZE TEXT**

The font-style property allows you to<br>italicize all the text on your Web page that<br>uses a specific tag.

computer, a Web browser may display the font using an oblique version. When you specify the oblique value, a user's computer may be able to display the text as oblique even if an oblique version is not available.

Using the normal value allows you to remove italic formatting from all the text on your Web page that uses a specific tag. This is useful when text has inherited italic formatting from a parent element. For example, use the normal value to remove italic formatting from bold text (B) that has inherited italic formatting from a parent paragraph element (P).

If you sing the font-weight property with<br>the bold value lets you bold all of the<br>text on your Web page that uses a specific tag. Bolding text is useful for emphasizing information on your Web page.

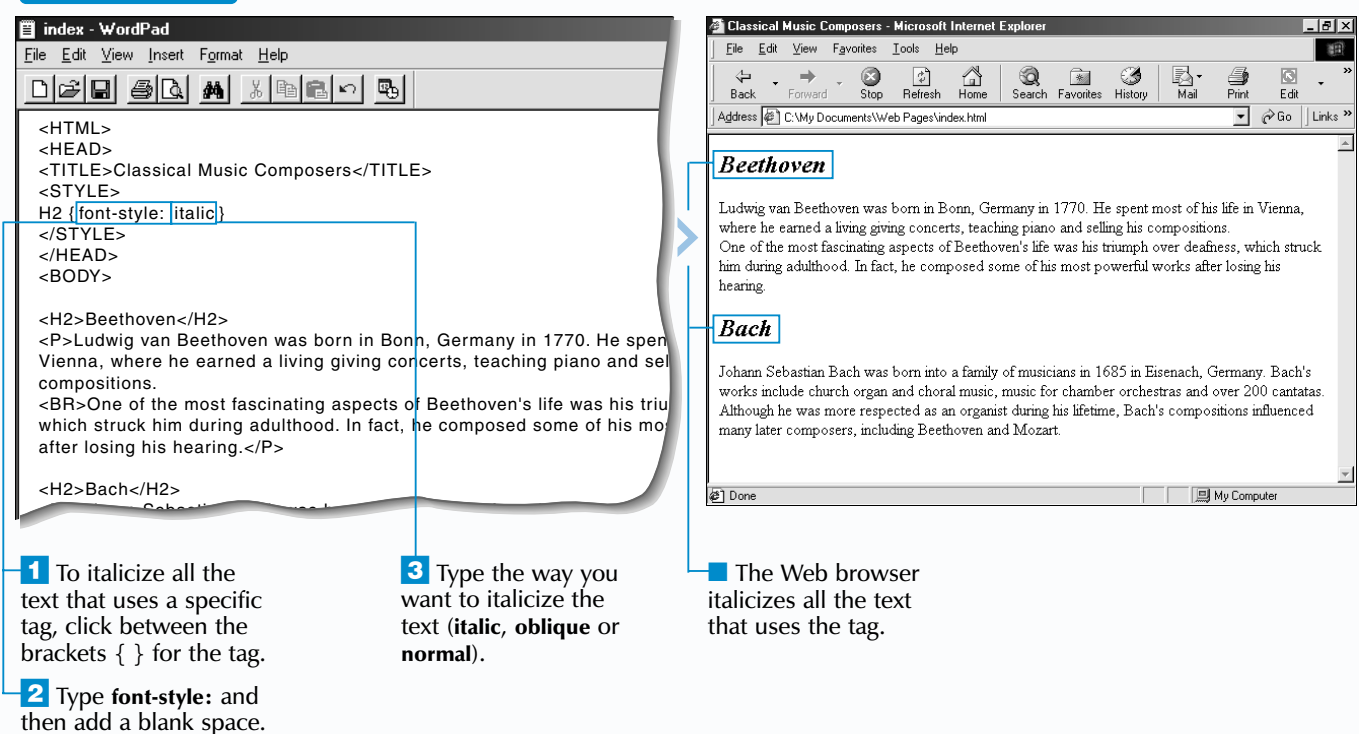

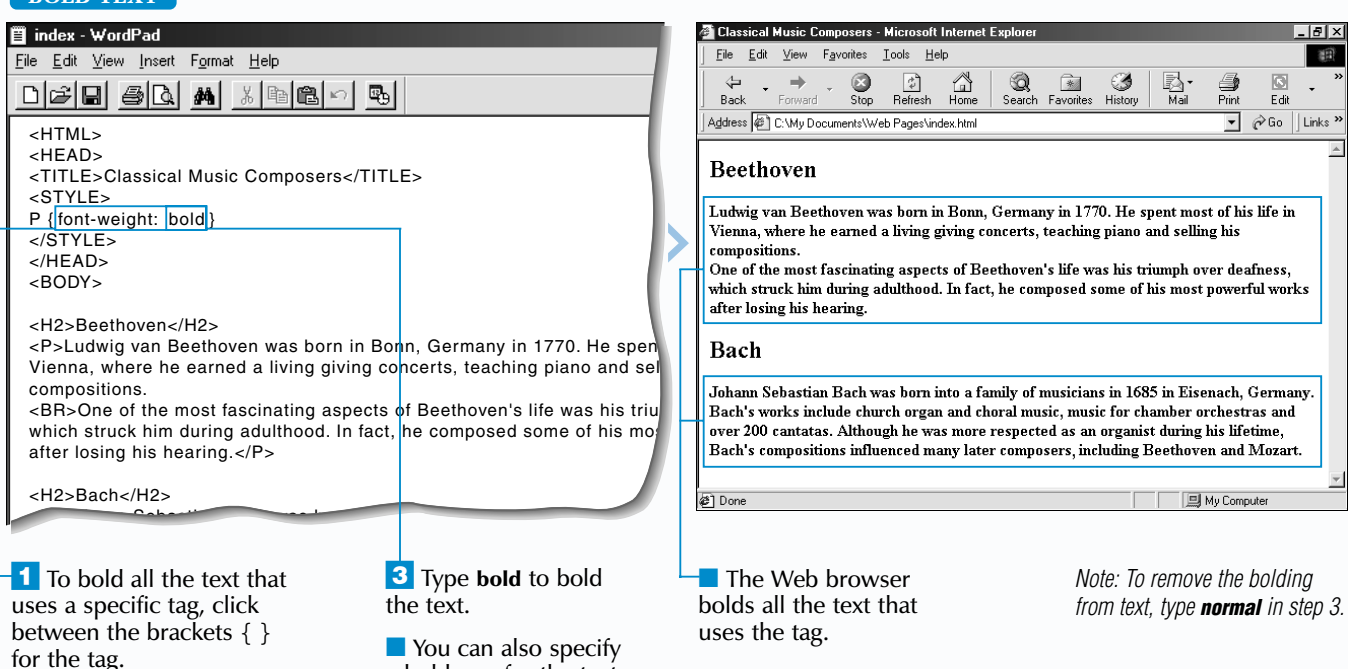

**2** Type **font-weight:** and then add a blank space.

#### **FORMAT TEXT USING STYLE SHEETS**

#### **BOLD TEXT**

The bolder and lighter values also allow you to change the boldness of text. The bolder value increases the boldness of text relative to the surrounding text, while the lighter value decreases the boldness of text relative to the surrounding text.

The boldness of text can also be specified as a multiple of 100, with <sup>100</sup> the lightest and

## **BOLD TEXT BOLD TEXT**

<sup>900</sup> the boldest. A value of <sup>400</sup> is equivalent to the normal font weight, while <sup>700</sup> is the font weight that appears when you use the bold value. Web browsers may display some values with the same boldness, since most fonts do not have nine font weights available. For example, a Web browser may display a value of 200 with the same boldness as 300.

The normal value removes bold formatting from text. This is useful for tags that automatically bold text, such as heading tags (H1 to H6) or the tag for a header cell in a table (TH).

a boldness for the text relative to the surrounding text (**bolder** or **lighter**) or by using a multiple of 100, with 100 the lightest and 900 the boldest.

#### **INDENT TEXT**

Use the text-indent property to indent the first line of all the text on your Web page that uses a specific tag.

When indenting text, specify a size for the indent in pixels, millimeters, centimeters, inches, points, picas, x-height, em or as a percentage of the text block width. Using x-height specifies an indent size based on the height of the lowercase letter "x" for the current font (example: 5ex), while using em changes the indent size based on the height of the current font (example: 5em).

Specifying a negative indent size lets you create a hanging indent. For example, specify

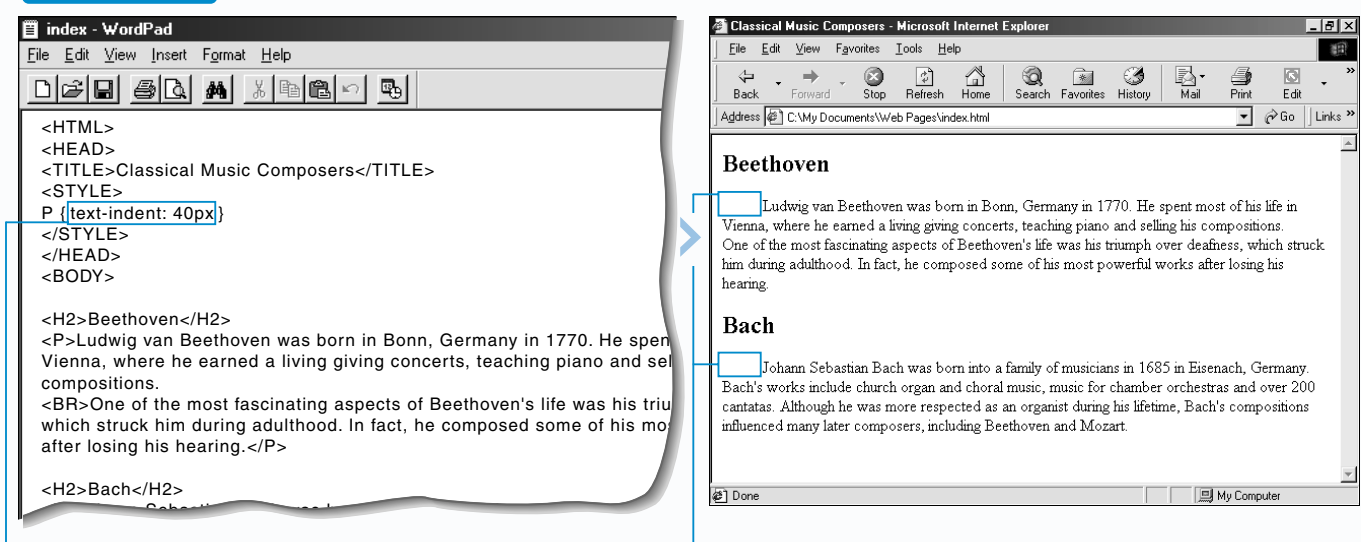

 $\overline{\phantom{a}}$  To indent the first line of all the text that uses a specific tag, click between the brackets  $\{\}$  for the tag.

# **INDENT TEXT INDENT TEXT**

a size of -40px to shift the first line of text 40 pixels to the left, making the rest of the text appear indented. Hanging indents are commonly used for creating a bibliography

or glossary.

**2** Type **text-indent:** ? replacing **?** with the amount of space you want to use in pixels (example: 40px).

Before creating a hanging indent, use the margin-left property to increase the size of the left margin. This will help ensure that when the first line of text shifts to the left it will not extend past the left edge of a Web browser window. Specify a left margin size that is equal to or greater than the indent size you want to use. To use the margin-left property, see page 225.

> **The Web browser** indents the first line of all the text that uses the tag.

se the text-decoration property<br>to add a line to all the text on your<br>Web page that uses a specific tag. There are three different types of lines you can add to text.

The underline value lets you place a line below text. Be careful when underlining text, since users may mistake the text for a *link*. For information on links, see page 74.

> *Note: You can also specify an indent size as a percentage of the text block width (example: 10%) or in millimeters (mm), centimeters (cm), inches (in), points (pt), picas (pc), x-height (ex) or em.*

#### **ADD A LINE TO TEXT**

Use the line-through value to place a line through text. People often use this value to strike out information they are revising.

# **ADD A LINE TO TEXT ADD A LINE TO TEXT**

The overline value allows you to place a line above text. The overline value is not yet supported by some Web browsers.

Using the none value removes line formatting from text. This is useful for removing the underlines that automatically appear for text links. When removing underlines from text links, keep in mind that many users expect links to be underlined. You may want to add formatting, such as a background color, to emphasize the links.

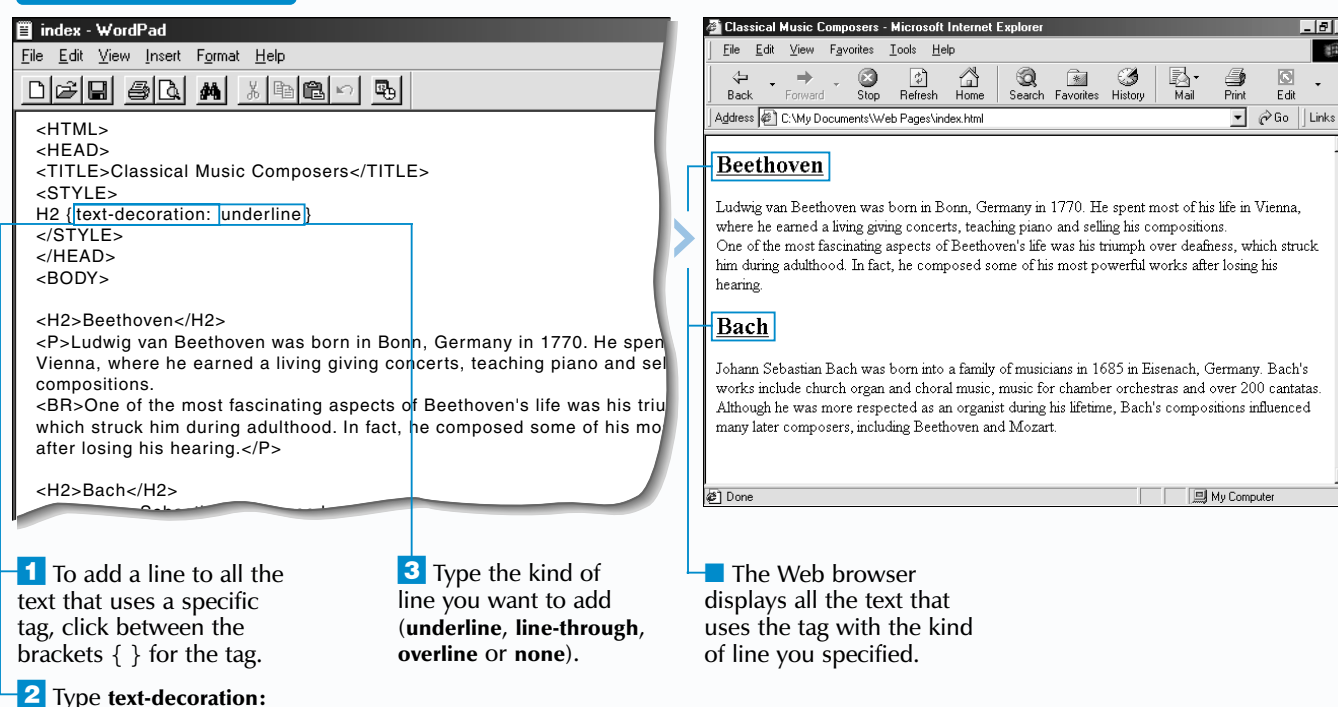

and then add a blank

#### **FORMAT TEXT USING STYLE SHEETS**

space.

 $Eile$   $E$  $\Leftrightarrow$ Back Address

Ludwig where h

hearing.  $-$ Bach **Tohann** works in

many lat

Done

Use the font property to change multiple font settings at the same time, such as the style, size and font of text. Some Web browsers require you to enter the font settings in a particular order. For example, you may need to enter a font style before a font size.

#### **Example:**

P {font: italic 14pt "Arial", "Verdana"}

The @font-face command embeds a font in your Web page so that Web browsers will display the font even if a user does not have the font installed on their computer. Embedded fonts must currently be in the Embedded OpenType (EOT) format, though other formats may be supported in the future. The @font-face command is currently only supported by Internet Explorer.

#### **Example:**

@font-face {font-family: "Chess Utrecht"; src: url("fonts/chessut.eot")} P {font-family: "Chess Utrecht"}

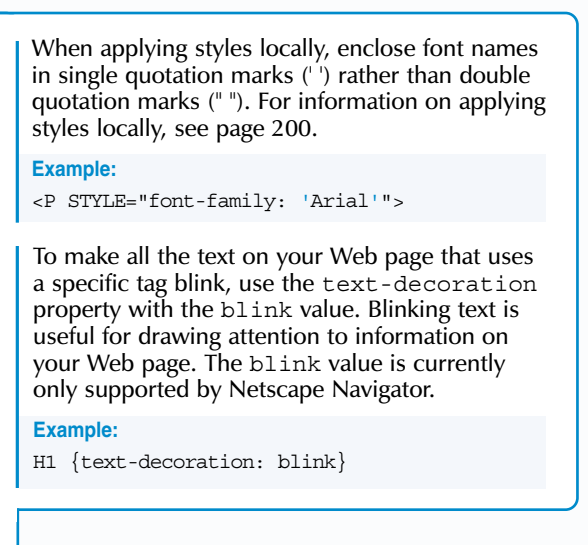

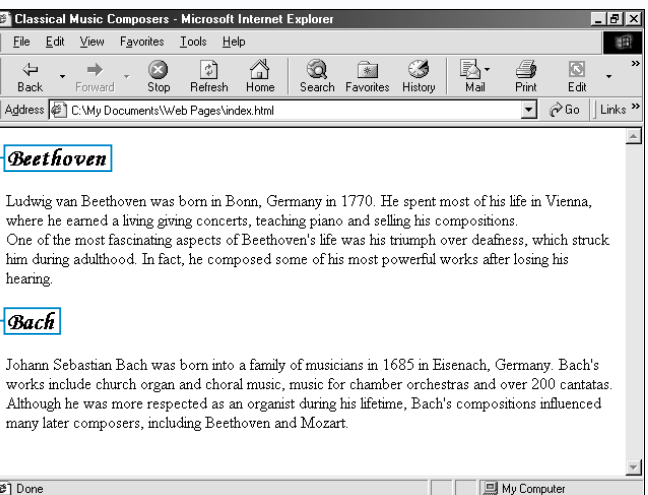

*font choice is not available on* 

*a user's computer.*

■ The Web browser displays all the text that uses the tag in the font you specified.

 $\cdot$  for each specify.

### **FORMAT TEXT USING STYLE SHEETS**

#### **CHANGE THE FONT**

Use the font-family property to change the font of all of the text on your Web page that uses a specific tag. You can specify a new font by name, such as Courier, or by type, such as monospace.

If you specify a font by name, you should specify more than one font in case your first choice is not available on a user's computer. One of the fonts you specify should be a common font, such as Arial, to increase the probability that a computer will display one of your font choices. Web browsers will use the first font that matches a font installed on a user's computer.

# **CHANGE THE FONT CHANGE THE FONT**

The available font types include serif, sans-serif, cursive, fantasy and monospace. Netscape Navigator does not currently support the fantasy or cursive types.

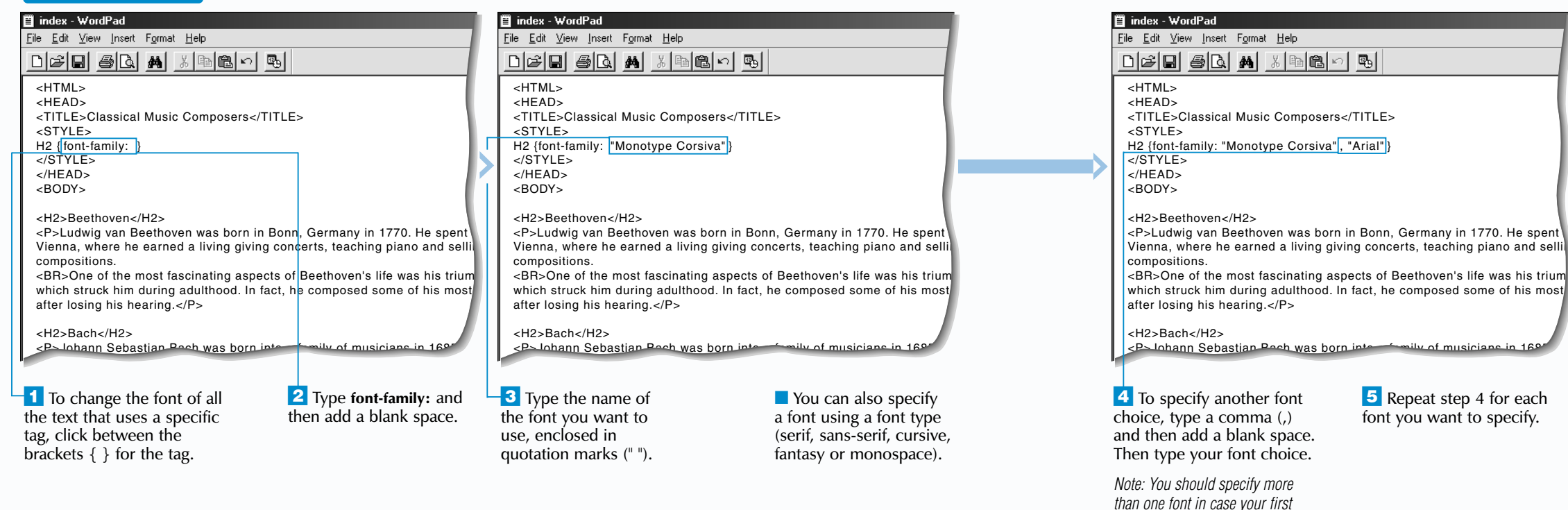

When you specify a font by type, a user's Web browser will look for a font installed on the user's computer that matches the requested type. Many people include a font type after a list of font names to ensure that they will have control over the font a Web browser displays if the fonts they specified by name are not available.

### Extra

#### **CHANGE THE CASE OF TEXT**

Use the text-transform property to change the case of all the text on your Web page that uses a specific tag.

The capitalize value allows you to change the first letter of each word to an uppercase letter. This is useful for formatting all the titles and headings on your Web page at once.

**Bxtra** 

The uppercase value lets you change all the letters in each word to uppercase letters, while the lowercase value lets you change all the letters to lowercase letters.

### **CHANGE THE CASE OF TEXT CHANGE THE CASE OF TEXT**

Using the none value allows you to remove case formatting from all the text on your Web page that uses a specific tag. This is useful when text has

inherited case formatting from a parent element. For example, use the none value to remove lowercase formatting from bold text (B) that has inherited the formatting from a parent paragraph element (P).

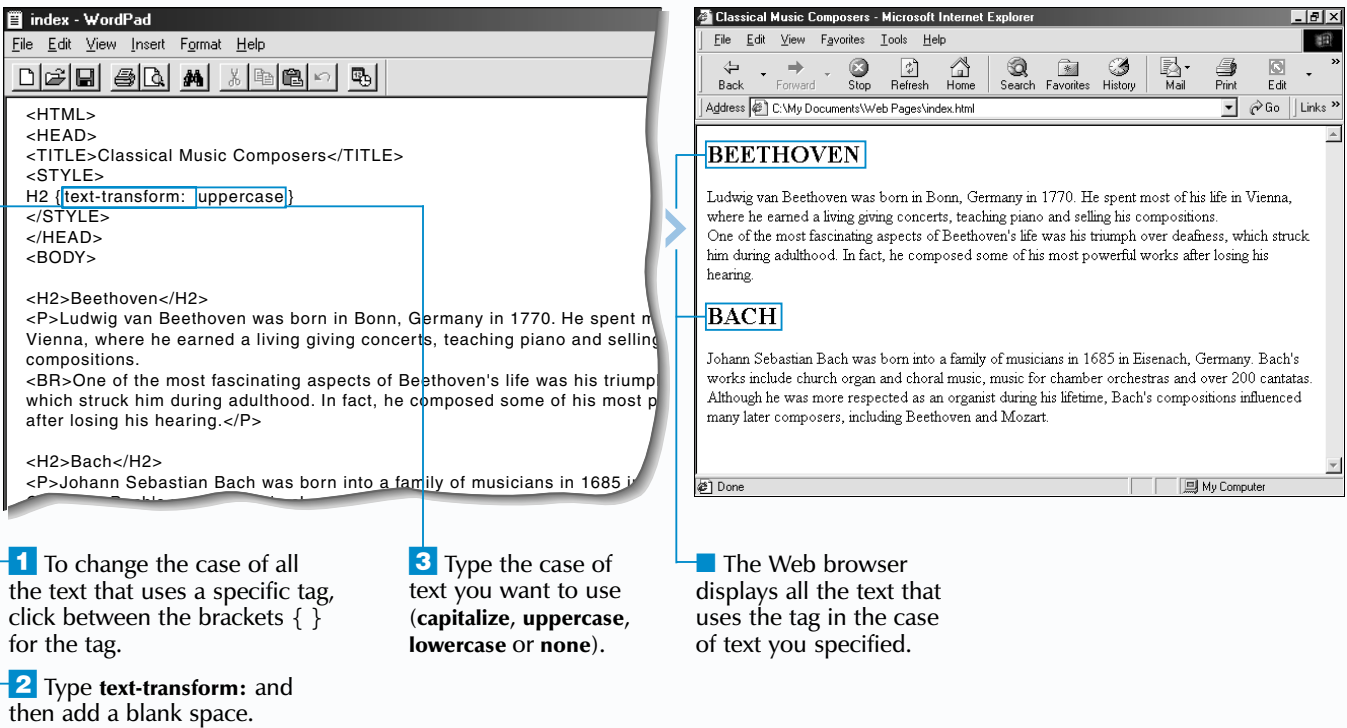

### **FORMAT TEXT USING STYLE SHEETS**

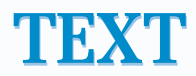

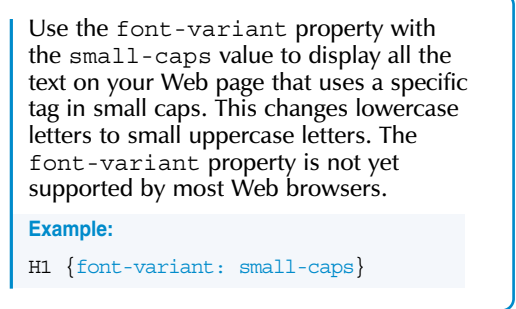

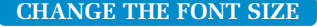

Use the font-size property to change the size of all the text on your Web page that uses a specific tag. Increasing the size of text can make the text easier to read, while decreasing the size of text allows you to fit more information on a screen.

There are many ways to specify a new size for text. For example, specify a size in points, pixels, millimeters, centimeters, inches, picas, x-height or em. Use x-height to specify a font size based on the height of the lowercase letter "x" for the current font (example: 2ex). Use em to change the font size based on the height of the current font (example: 2em).

### **CHANGE THE FONT SIZE CHANGE THE FONT SIZE**

You can also specify a font size as a descriptive or relative size. Specify a descriptive font size using a value such as small, medium or large. Specify a relative font size using a value such as larger or smaller or by using a percentage (example: 150%). When you specify a relative font size for text, the size of the text will depend on the size of the surrounding text.

Keep in mind that the font size you use may not appear the way you expect on some computers, since some users can set their Web browsers to display the font size they prefer.

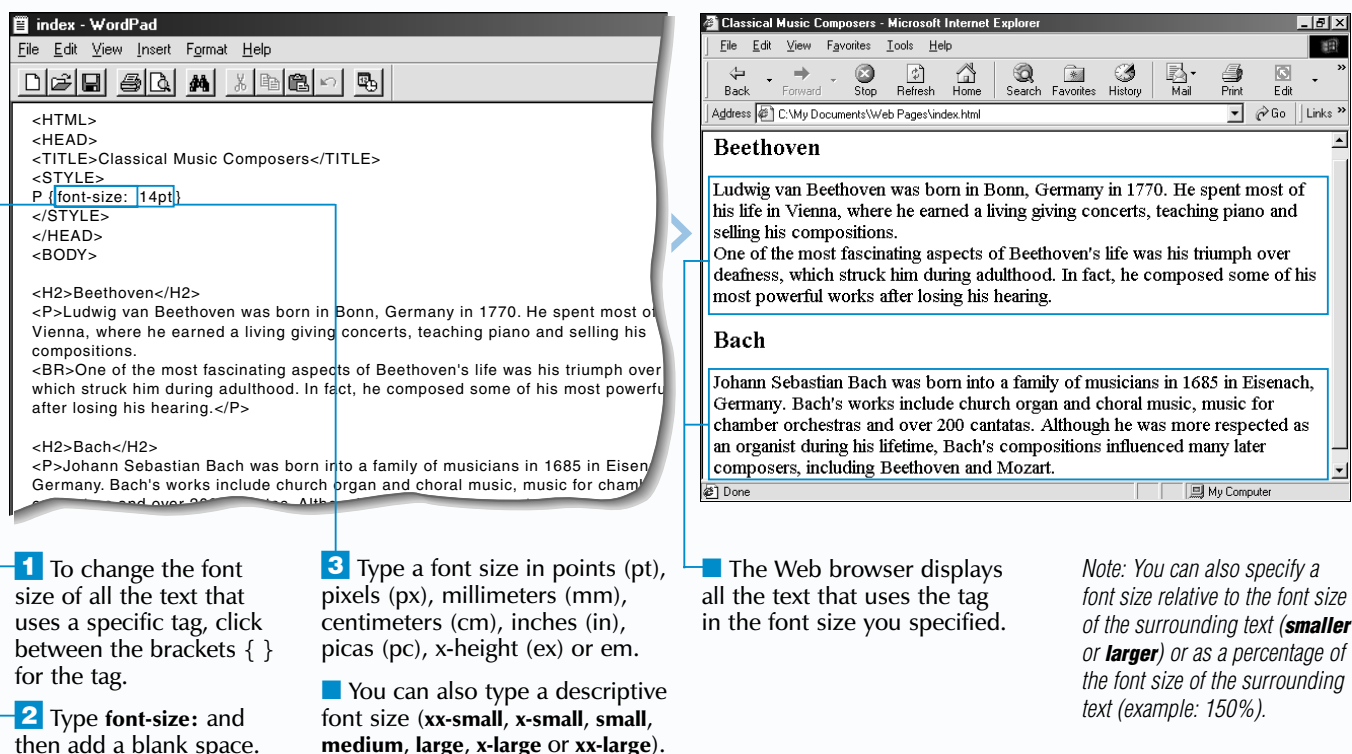

By default, most Web browsers left align<br>text. Use the text-align property to change the alignment of all the text on your Web page that uses a specific tag. This is useful for emphasizing text on your Web page.

and right margins by adding space between the words in each line of text. This may negatively affect the word spacing of the text.

The text you align with the text-align property must use a block-level tag. A block-level tag, such as <P> or <TABLE>, displays a blank line before and after elements that use the tag.

The text-align property supports the left, center, right and justify values. The justify value aligns text with both the left

### **CHANGE ALIGNMENT OF TEXT CHANGE ALIGNMENT OF TEXT**

When you use the text-align property for a table, Web browsers will align the text in the table and will not change the alignment of the table on your Web page. Some Web browsers, such as Netscape Navigator, do not support using the text-align property to change the alignment of text in a table.

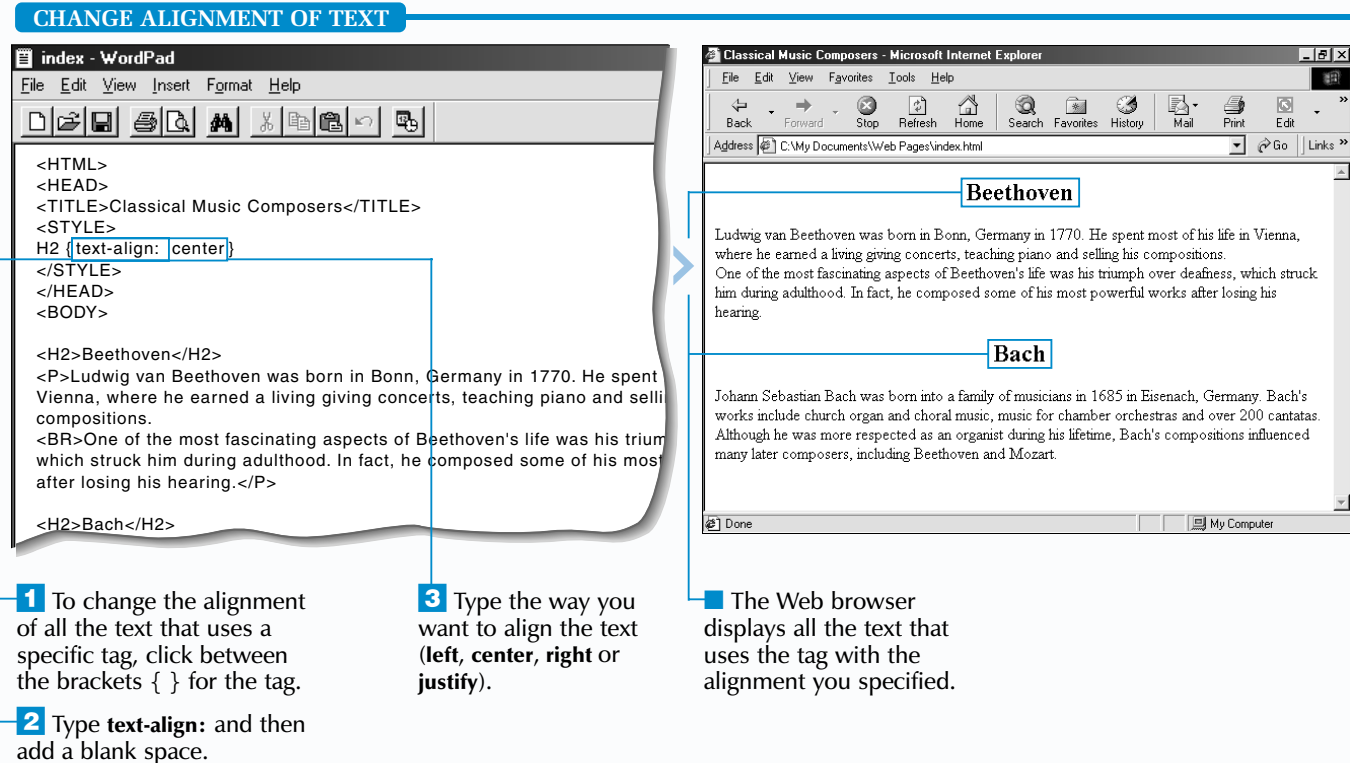

### **FORMAT TEXT USING STYLE SHEETS**

#### **CHANGE THE TEXT COLOR**

When changing the color of text, specify the name or hexadecimal value for the color you want to use. A hexadecimal value is a code that tells Web browsers which color to display. The code is composed of a number sign  $(\#)$  followed by the red, green and blue (RGB) components of the color. For a list of the colors that you can specify by name, see the top of page 33.

### **CHANGE THE TEXT COLOR CHANGE THE TEXT COLOR**

se the color property to change the color of all of the text on your Web page that uses a specific tag.

The color property also supports specifying a color by the amount of red, green and blue  $(r, g, b)$ in the color. Specify the amounts as values from 0 to 255 or as percentages.

The color property is also useful for changing the color of other elements on your Web page, such as horizontal rules, form elements and tables. The color property cannot be used to change the color of images on your Web page.

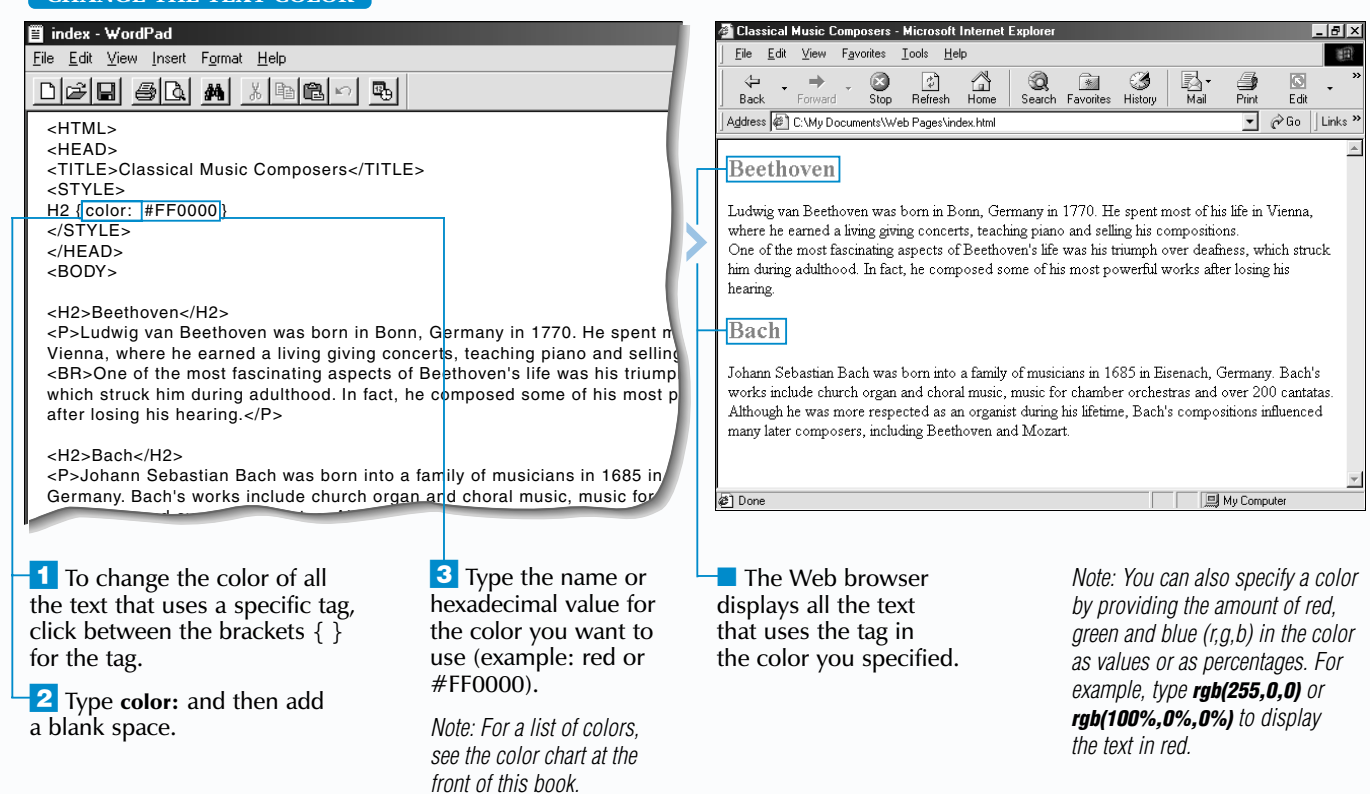

#### **CHANGE THE LETTER SPACING**

T he letter-spacing property lets you change the letter spacing, or kerning, of all the text on your Web page that uses a specific tag.

When changing the letter spacing, people commonly specify a new size in points or pixels. You can also specify a letter spacing in millimeters, centimeters, inches, picas, x-height or em. Use x-height to specify a letter spacing based on the height of the lowercase letter "x" for the current font (example: 2ex). Use em to change the letter spacing based on the height of the current font (example: 2em).

## **CHANGE THE LETTER SPACING CHANGE THE LETTER SPACING**

The letter-spacing property also supports negative values (example: -1px). Specifying a negative value decreases the amount of space between letters.

While the letter-spacing property is part of the HTML standard, it is not currently supported by some Web browsers.

the brackets  $\{ \}$  for the tag. **2** Type letter-spacing: ? replacing **?** with the amount of space you want to use in points or pixels (example: 2pt

To change the spacing between words rather than letters, use the word-spacing property. Changing the word spacing can help make text easier to read. The word-spacing property is not currently supported by most Web browsers.

When you change the line spacing by specifying a number, the line spacing will

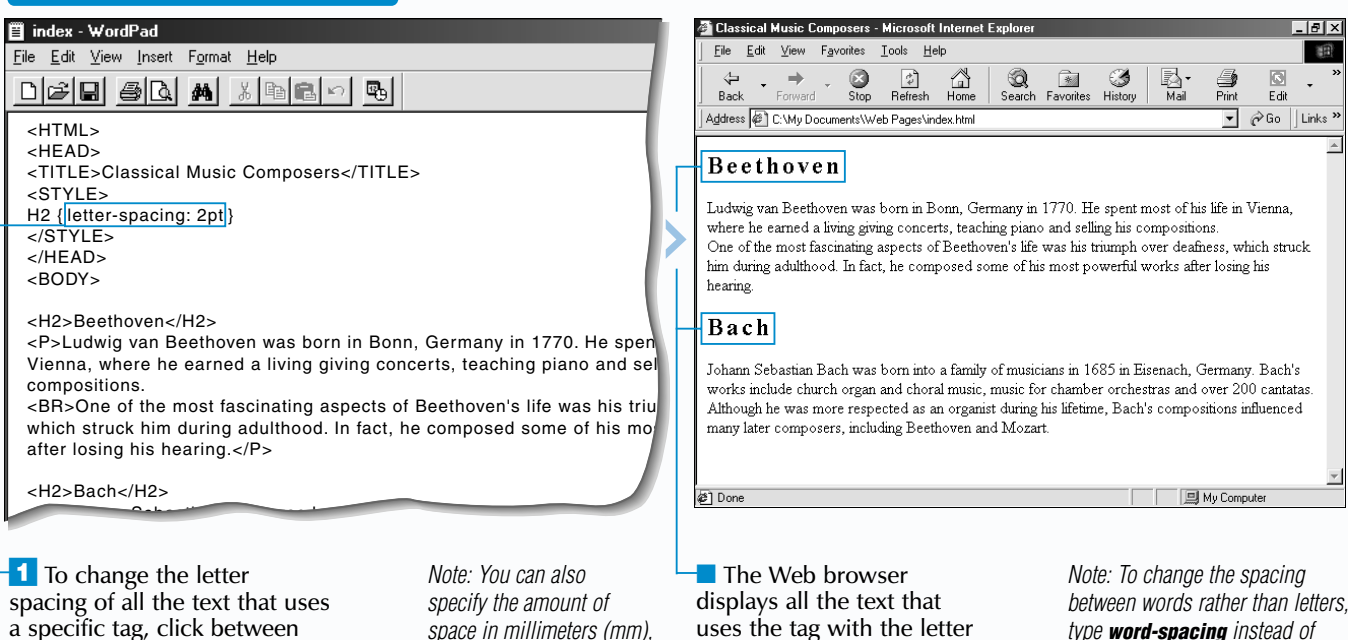

or 2px).

#### ■ index - WordPad View Favorites Tools Help Eile Edit View Insert Format Help  $\bigcirc$ <sub>Stop</sub>  $\frac{2}{\sqrt{2}}$ <br>Refresh  $\begin{matrix} & \nearrow \\ \square \\ \text{Home} \end{matrix}$  $\overline{\bigotimes_{\mathsf{Search}}$  Favorites History  $\frac{1}{2}$ 圖 Edit  $\boxed{\bullet}$   $\phi$  Go  $\boxed{\text{Links}}$ Address @ C:\My Documents\\Veb Pages\index.html <HTML> <HEAD> Beethoven <TITLE>Classical Music Composers</TITLE> <STYLE> P { line-height: 2.0 } .<br>Ludwig van Beethoven was born in Bonn, Germany in 1770. He spent most of his life in Vienna, </STYLE> where he earned a living giving concerts, teaching piano and selling his compositions </HEAD> <BODY> One of the most fascinating aspects of Beethoven's life was his triumph over deafness, which struck him during adulthood. In fact, he composed some of his most powerful works after losing his <H2>Beethoven</H2> <P>Ludwig van Beethoven was born in Bonn, Germany in 1770. He spen hearing. Vienna, where he earned a living giving concerts, teaching piano and sell compositions. Bach <BR>One of the most fascinating aspects of Beethoven's life was his triu which struck him during adulthood. In fact, he composed some of his mo .<br>Johann Sebastian Bach was born into a family of musicians in 1685 in Eisenach, Germany. Bach's after losing his hearing.</P> works include church organ and choral music, music for chamber orchestras and over 200 cantatas. <H2>Bach</H2> <sup>2</sup> Done My Computer <P>Johann Sebastian Bach was born into a family of musicians in 1685 in

*space in millimeters (mm), centimeters (cm), inches (in), picas (pc), x-height (ex) or em.*

**FORMAT TEXT USING STYLE SHEETS** 

 $\overline{\mathbf{1}}$  To change the line spacing of all the text that uses a specific tag, click between the brackets  $\{ \}$ for the tag.

**2** Type line-height: and then add a blank space.

**3** Type the number that you want to multiply by the current font size to determine the line spacing (example: 2.0).

■ The Web browser displays all the text that uses the tag with the line spacing you specified.

uses the tag with the letter spacing you specified.

*type word-spacing instead of letter-spacing in step 2.*

#### **CHANGE THE LINE SPACING**

When changing the line spacing, people commonly specify a number that will be multiplied by the current font size to determine the new line spacing. For example, specifying a value of 2.0 will make the line spacing twice the size of the text.

## **CHANGE THE LINE SPACING CHANGE THE LINE SPACING**

Is the line-height property to<br>change the line spacing, or leading, of<br>all the text on your Web page that uses a specific tag. Increasing the line spacing can make text on your Web page easier to read.

depend on the current font size. If you later change the font size, the line spacing will

also change.

Line spacing can also be specified as a percentage of the text size (example: 150%) or in millimeters, centimeters, inches, pixels, points, picas, x-height or em. Use x-height to specify a new line spacing based on the height of the lowercase letter "x" for the current font (example: 2ex). Use em to change the line spacing based on the height of the current

font (example: 2em).

*Note: You can also specify the line spacing as a percentage of the text size (example: 150%) or in millimeters (mm), centimeters (cm), inches (in), pixels (px), points (pt), picas (pc), x-height (ex) or em.*

<u> - 미치</u> 第

<HTML> <HEAD>

■ index - WordPad

Eile Edit View Insert Format Help

<TITLE>Grape Expectations</TITLE>

<STYLE>  $A:$ link  $\{ \}$ </STYLE> </HEAD> <BODY>

### **FORMAT TEXT USING STYLE SHEETS** 14

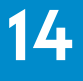

<P><IMG SRC="barrel.gif" HSPACE="10" VSPACE="10" ALIGN="left" WIDTH= HEIGHT="110">Welcome to our Web site about wine-making. Our names are and Alan Baker and we have been making our own wine for 20 years. Current over 200 bottles of homemade wine in our wine cellar. These pages contain  $\epsilon$ you need to know to make your own red, white or blush wine, including the you-need, what kind of crosses you should be and tricks to make

<H1>Grape Expectations</H1>

</CENTER></H4>

best you've ever tasted! So jump right in and don't be afraid to have <I>Grape

**3** Click between the brackets  $\{\}$ .

<HTML> <HEAD>

**■** index - WordPad

<TITLE>Grape Expectations</TITLE>

 $D[\mathcal{B}|\mathbf{G}|\mathbf{B}|\mathbf{A}|\mathbf{M}|\mathbb{R}|\mathbf{B}|\mathbf{C}|\mathbf{B}]$ 

<STYLE>

</STYLE> </HEAD> <BODY>

A:link { color: #FF0000

File Edit View Insert Format Help

<H1>Grape Expectations</H1>

 $\frac{1}{2}$  To specify a color for the links, type **color:** and then add a blank space.

<P><IMG SRC="barrel.gif" HSPACE="10" VSPAC

color

you need, what kind of grapes you should b

### **Extra** 1

</CENTER></H4>

*Note: You can also specify a color for links by providing the amount of red, green and blue (r,g,b) in the color as values or as percentages. For example, type rgb(255,0,0) or rgb(100%,0%,0%) to display the links in red.*

My Computer

**2** Type **A:** ? { } replacing ? with the type of link you want to change (**link**, **visited** or **active**).

Many other style sheet properties, such as the background and font-family properties, can be used to change the appearance of links. When using multiple properties, make sure you separate each property with a semi-colon (;). In Netscape Navigator, when you change the appearance of one type of link, the other types of links will automatically display the same style.

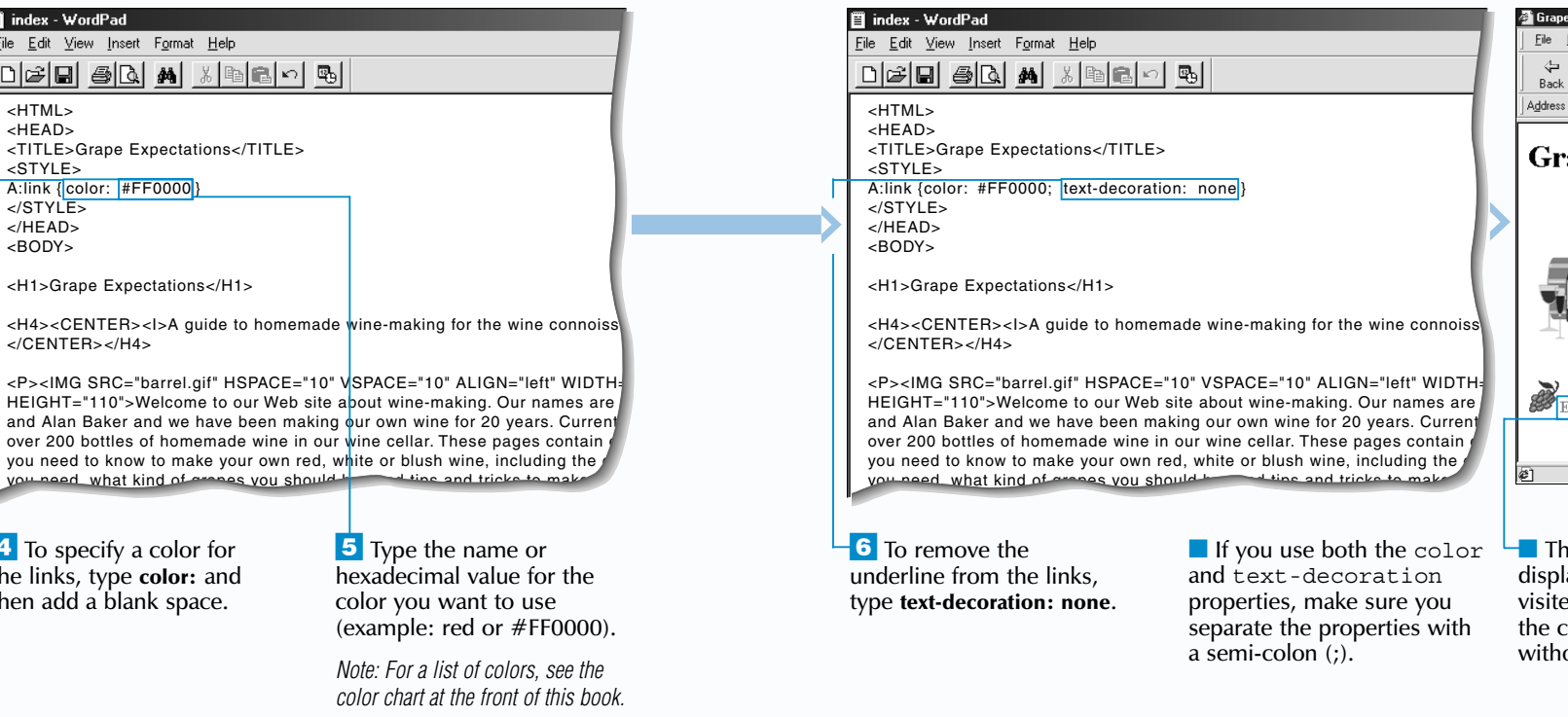

 $\blacksquare$  Click between the <STYLE> and  $\langle$  STYLE  $>$  tags.

you need, what kind of grapes you should by

#### **Example:**

A:link {background: red; font-family: "Courier"}

Use the :hover pseudo-class to specify how you want links to appear when users position the mouse over the links. This can help users see which link they are selecting. For example, you can have the color of a link change when a user positions the mouse over the link. The :hover pseudo-class is currently only supported by Internet Explorer.

**Example:**

A:hover {color: green}

If you change the appearance of links (A) without using a pseudo-class, every type of link on your Web page will use the same style. This can be confusing to users, since they will not be able to see the difference between visited and unvisited links.

#### **Example:**

A {color: green}

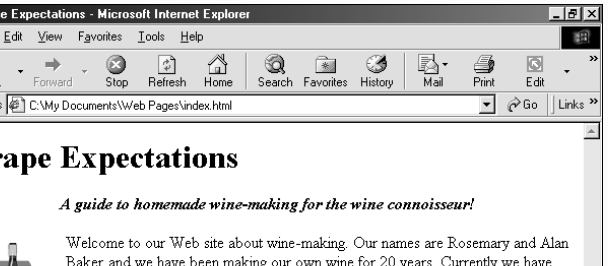

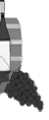

Baker and we have been making our own wine for 20 years. Currently we have over 200 bottles of homemade wine in our wine cellar. These pages contain everything you need to know to make your own red, white or blush wine, including the equipment you need, what kind of grapes you should buy and tips and tricks to make your wine the best you've ever tasted! So jump right in and don't be afraid to have Grape Expectations!

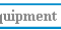

Tips and Tricks Getting Started

e Web browser lays the unvisited, ed or active links in color you specified, out an underline.

#### **CHANGE APPEARANCE OF LINKS**

Use the :link, :visited and :active pseudo-classes to change the appearance of all the unvisited, visited and active links (A) on your Web page. An active link is a link that a user is currently selecting.

Pseudo-classes are similar to *classes*, but have predetermined names rather than names you assign. For information on classes, see page 202.

The color property allows you to change the color of links by specifying the name or *hexadecimal value* for the color you want to use. You can also specify a color by providing

<H4><CENTER><I>A guide to homemade wine-making for the wine connoiss

# **CHANGE APPEARANCE OF LINKS CHANGE APPEARANCE OF LINKS**

the amount of red, green and blue (r,g,b) in the color as values from 0 to 255 or as percentages.

When changing the color of links, make sure you specify a different color for each type of link. The colors you choose should work well with the background color of your Web page.

Using the text-decoration property with the none value allows you to remove the underline from links. When you remove the underline from one type of link, Netscape Navigator automatically removes the underline from other types of links.